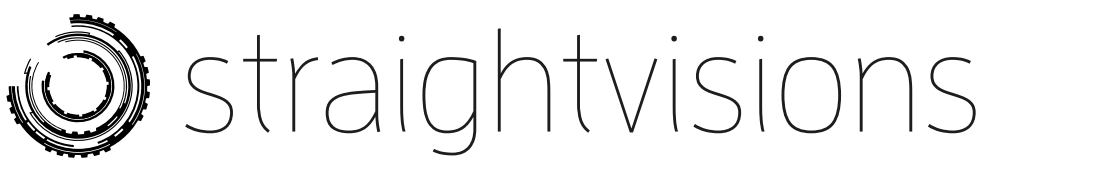

# SV WooCommerce Order Export – Documentation

This documentation will help you to unleash the full functionality of SV WooCommerce Order Export Plugin.

# [Download](https://straightvisions.com/wp-content/uploads/2015/10/SV-WooCommerce-Order-Export-Documentation-straightvisions-en-1.pdf) this document as PDF

# Compatibility

- $\sqrt{}$  PHP 5.5+, PHP 7
- $\sqrt{\phantom{a}}$  WordPress 4.3+
- $\sqrt{}$  WooCommerce 2.3+
- $\sqrt{ }$  WC Subscriptions 2+
- $\sqrt{}$  WC Germanized L5+

# Quick Start

# Dashboard Widgets

After installing and activating the plugin in WordPress, the Order export is ready to use. You'll find 3 new Dashboard Widgets:

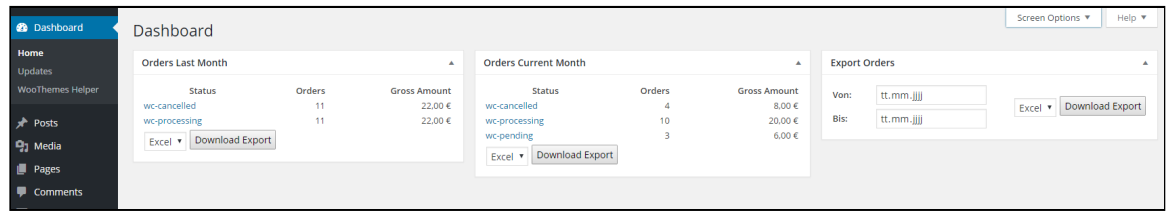

Dashboard Widgets

Just select export format (Excel, CSV, XML, JSON) and click on Download Export.

# **Settings**

#### Global Settings & Filters

You may want to set whether a column in export file is either visible, hidden or based on user choice. This can be set via Global settings. Additionally, you can active/deactivate filters here. See "Custom Filters" section in this documentation to learn how to create your own custom filters. Global settings are available for users with capability "activate\_plugins" only (usually WordPress admins).

| <b>Order Export</b>    |                              |                       |                                                                                  |                                                                                                    |
|------------------------|------------------------------|-----------------------|----------------------------------------------------------------------------------|----------------------------------------------------------------------------------------------------|
| Save all Globals       |                              |                       |                                                                                  |                                                                                                    |
| <b>Global Settings</b> |                              | <b>Global Filters</b> |                                                                                  |                                                                                                    |
| Field ID               | <b>Override Field Status</b> | Status                | Name                                                                             | <b>Filter Effects</b>                                                                                                    |
| order_id               | User Choice v                | $\blacktriangledown$  | Filter by product author (currently logged in user) v1.0.0<br>by Matthias Reuter | . strips orders which do not contain products from this author<br>. strips products from other authors<br>· adds a new field: total_filtered<br>. replaces widget output with filtered output |
| invoice_id             | User Choice v                |                       |                                                                                  |                                                                                                    |
| order_date             | User Choice                  |                       |                                                                                  |                                                                                                    |
| billing_first_name     | User Choice <b>v</b>         |                       |                                                                                  |                                                                                                    |
| billing last name      | User Choice v                |                       |                                                                                  |                                                                                                    |
| billing_full_name      | User Choice v                |                       |                                                                                  |                                                                                                    |
| billing_email          | User Choice v                |                       |                                                                                  |                                                                                                    |
| billing_address_1      | User Choice <b>v</b>         |                       |                                                                                  |                                                                                                    |

Global Settings (left), filters (right)

# User Settings

Your staff want to further customize export to save time while working. The user settings allow to change sorting via drag&drop, activate or deactivate columns (where allowed by global settings) and giving columns custom names.

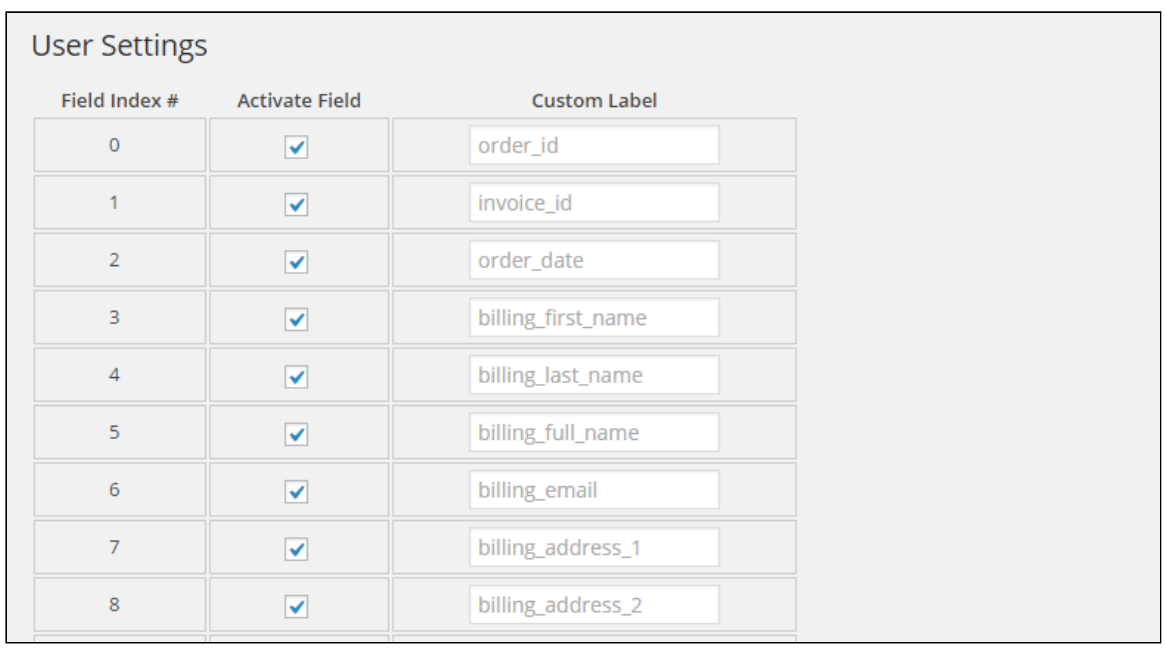

## Third Party Software Support

# WooCommerce Subscriptions

If you have WooCommerce Subscriptions addon by WooThemes installed, you'll notice two new entries in Order Export menu.

| <b>Order Export</b>                             | subscription_start_date                | User Choice                      |  |
|-------------------------------------------------|----------------------------------------|----------------------------------|--|
| Order Export                                    | subscription end date                  | User Choice v                    |  |
| <b>Global Settings</b>                          | subscription_trial_end_date            | User Choice $\blacktriangledown$ |  |
| <b>Global Filters</b>                           | subscription_next_payment_date         | User Choice ▼                    |  |
| <b>Subscriptions: Global</b><br><b>Settings</b> | subscription_last_payment_date         | User Choice v                    |  |
| <b>Subscriptions: User</b><br><b>Settings</b>   |                                        | User Choice v                    |  |
|                                                 | subscription_is_download_permitted     |                                  |  |
| Collapse menu                                   | subscription_sign_up_fee               | User Choice $\blacktriangledown$ |  |
|                                                 | Save all Subscriptions Global Settings |                                  |  |
|                                                 |                                        |                                  |  |
|                                                 |                                        |                                  |  |
|                                                 |                                        |                                  |  |

WooCommerce Subscriptions

As convenient as in the basic global- and user-settings, you are able to force-active and force-hide fields globally and sort, rename, show and hide fields on user level.

| <b>Subscriptions: User Settings</b> |                       |                      |  |  |  |
|-------------------------------------|-----------------------|----------------------|--|--|--|
| Field Index #                       | <b>Activate Field</b> | <b>Custom Label</b>  |  |  |  |
| 0                                   | ✔                     | subscription_id      |  |  |  |
|                                     | ✔                     | name                 |  |  |  |
| $\overline{2}$                      | ✓                     | product_id           |  |  |  |
| 3                                   | ✔                     | variation_id         |  |  |  |
| 4                                   | ✔                     | total                |  |  |  |
| 5                                   | ✔                     | tax                  |  |  |  |
| 6                                   | ✔                     | has_trial            |  |  |  |
| 7                                   | ✓                     | status               |  |  |  |
| 8                                   |                       | failed_payment_count |  |  |  |

WooCommerce Subscriptions User Settings

Exports are available via WordPress' Dashboard Widget as Excel, CSV and JSON. Additionally, you may filter the export by status, e.g. On Hold, Pending or Active.

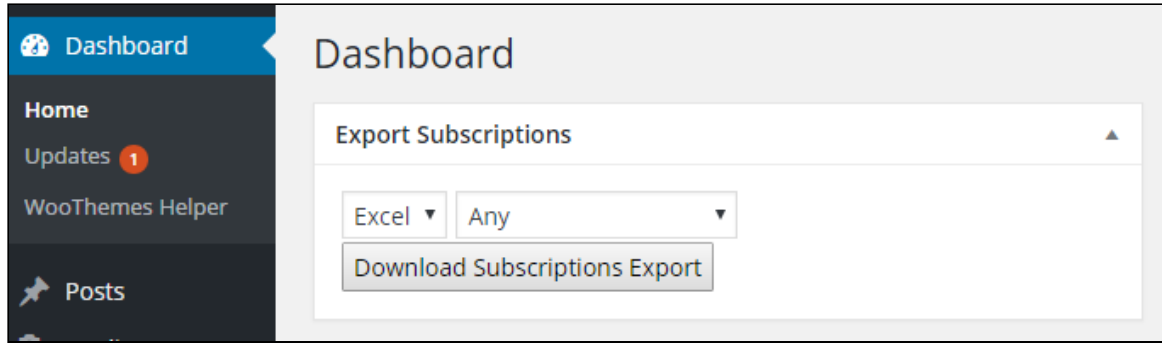

WooCommerce Subscriptions Dashboard Widget

#### user role editor

You may want to allow non-admin users to export. This can be achieved by giving a userrole capability

"sv\_woocommerce\_order\_export" , e.g. via User Role Editor plugin.

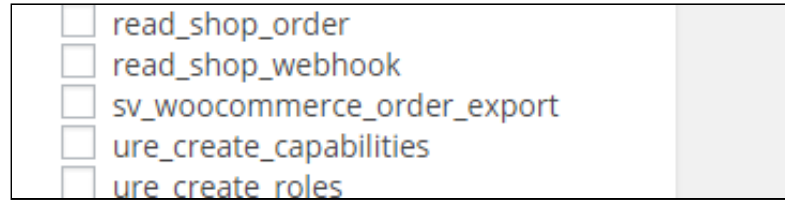

## WooCommerce Germanized

If WooCommerce Germanized is installed, the invoice id will be automaticly exported within it's own column.

## TM WooCommerce Extra Product Options

To include extra product options to export, just activate the filter module in the settings.

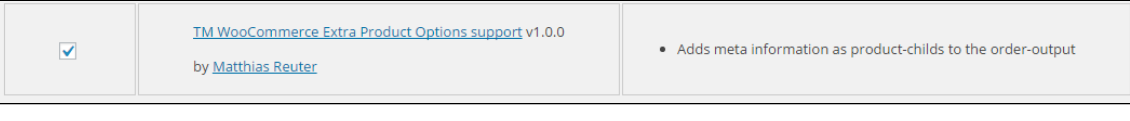

WooCommerce Extra Product Options

New export fields will be available will be able to hide, forceshow, sort and rename like the default fields.

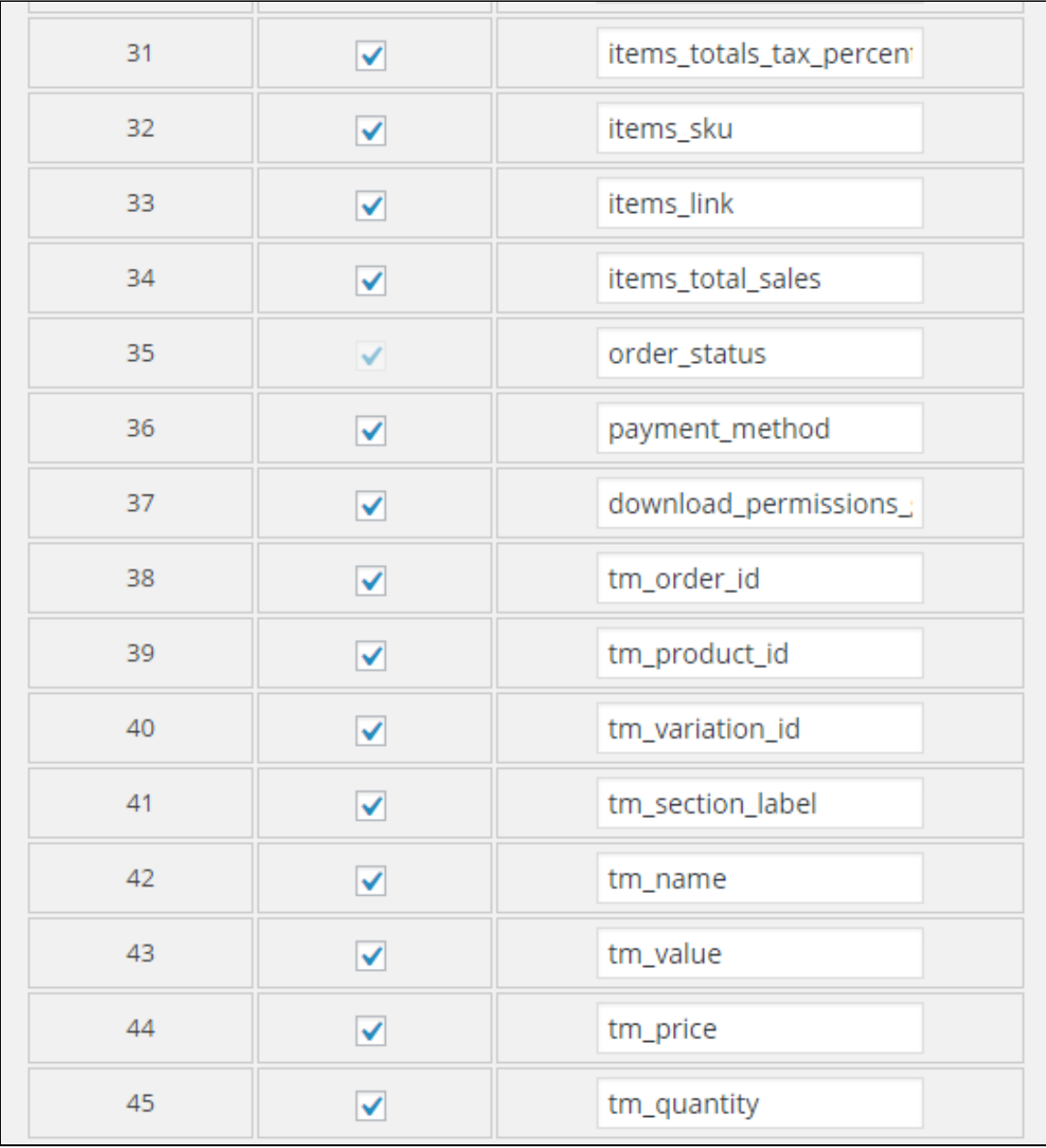

Drag & Drop, Rename

New fields will be available for Excel, CSV and JSON export.

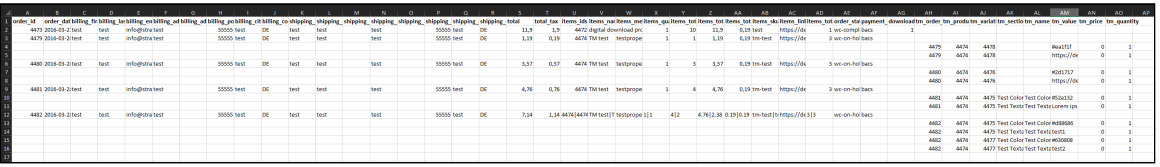

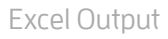

#### **Customization**

#### Custom Templates

Just copy template files from /sv\_woocommerce\_order\_expor t/lib/tpl/ to YOUR\_THEME\_DIRECTORY/sv\_woocommerce \_order\_export/tpl/ – it's child theme compatible.

#### Custom Translations

You may want to add or change a translation and make it updatesave. We are following the WordPress standard with supporting the WP\_LANG\_DIR (normally /wp-content/languages/).

1 Copy the mo- and po files of an existing translation from sv\_woocomm erce\_order\_export/lib/translate/ to WP\_LANG\_DIR/pl

ugins/.

- Keep the same name for editing an existing language or change the language-code, e.g. from de\_DE to fr\_FR to support a new language.
- $\leq$  Open and edit the po-File in PoEdit. Upload both, the po and mo files saved by the editor to the target directory mentioned above.

#### Custom Filters

You may want to add custom filters to change export or widget output of the plugin. While the plugin supports adding custom filters directly, you may want to hook into the filters list as plugin and let the user decide wether to activate or not.

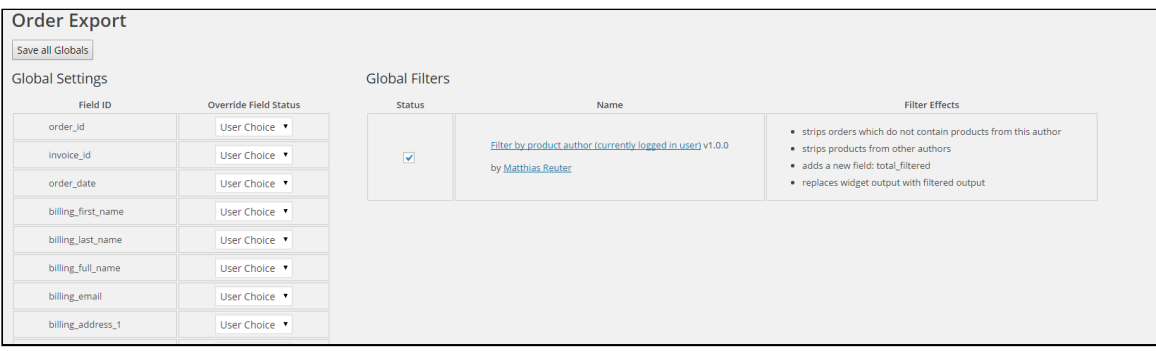

1 copy a filter file from /sv\_woocommerce\_order\_export/lib/fi lter/ to YOUR\_THEME\_DIRECTORY/sv\_woocommerce\_order\_ export/filter/ – it's child theme compatible

2 change file to your own unique filter plugin, don't forget to give it <sup>a</sup> unique class name

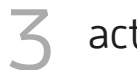

activate filter in plugin settings

#### Filter Actions

Following the ideals of WordPress, you can [filter](https://codex.wordpress.org/Function_Reference/add_filter) all of the export fields using the following filter actions.

Code Snippet add\_filter('sv\_woocommerce\_order\_export\_filter::order\_id', 'your\_function\_changing\_order\_id');

✓ sv\_woocommerce\_order\_export\_filter::order\_id  $\checkmark$  sv woocommerce order export filter::invoice id  $\checkmark$  sv\_woocommerce\_order\_export\_filter::order\_date  $\checkmark$  sv\_woocommerce\_order\_export\_filter::order\_status  $\checkmark$  sv\_woocommerce\_order\_export\_filter::payment\_method  $\checkmark$  sv\_woocommerce\_order\_export\_filter::download\_permissions\_granted  $\sqrt{2}$  sv\_woocommerce\_order\_export\_filter::billing\_first\_name  $\checkmark$  sv woocommerce order export filter::billing last name  $\checkmark$  sv woocommerce\_order\_export\_filter::billing\_full\_name  $\checkmark$  sv woocommerce order export filter::billing email  $\sqrt{2}$  sv\_woocommerce\_order\_export\_filter::billing\_address\_I  $\sqrt{2}$  sv\_woocommerce\_order\_export\_filter::billing\_address\_2  $\sqrt{2}$  sv\_woocommerce\_order\_export\_filter::billing\_full\_address ✓ sv\_woocommerce\_order\_export\_filter::billing\_postcode  $\checkmark$  sv\_woocommerce\_order\_export\_filter::billing\_city ✓ sv\_woocommerce\_order\_export\_filter::billing\_country  $\checkmark$  sv\_woocommerce\_order\_export\_filter::shipping\_first\_name sv\_woocommerce\_order\_export\_filter::shipping\_last\_name  $\checkmark$  sv woocommerce\_order\_export\_filter::shipping\_full\_name ✓ sv\_woocommerce\_order\_export\_filter::shipping\_email

✓

sy\_woocommerce\_order\_export\_filter::shipping\_address\_I ✓ sv\_woocommerce\_order\_export\_filter::shipping\_address\_2  $\checkmark$  sv woocommerce\_order\_export\_filter::shipping\_full\_address  $\checkmark$  sv\_woocommerce\_order\_export\_filter::shipping\_postcode  $\checkmark$  sv woocommerce order export filter::shipping city  $\checkmark$  sv\_woocommerce\_order\_export\_filter::shipping\_country  $\checkmark$  sv woocommerce\_order\_export\_filter::total  $\checkmark$  sv woocommerce order export filter::total tax  $\checkmark$  sv woocommerce order export filter::item id  $\checkmark$  sv woocommerce order export filter::items ids  $\checkmark$  sv woocommerce order export filter::item total  $\checkmark$  sv woocommerce order export filter::items totals sv\_woocommerce\_order\_export\_filter::item\_total\_tax  $\checkmark$  sv woocommerce order export filter::items totals tax sv\_woocommerce\_order\_export\_filter::item\_total\_tax\_percent  $\checkmark$  sv woocommerce order\_export\_filter::items\_totals\_tax\_percent sv\_woocommerce\_order\_export\_filter::item\_name  $\checkmark$  sv woocommerce\_order\_export\_filter::items\_name sv\_woocommerce\_order\_export\_filter::item\_meta  $\checkmark$  sv\_woocommerce\_order\_export\_filter::items\_meta sv\_woocommerce\_order\_export\_filter::item\_quantity  $\checkmark$  sv woocommerce order export filter::items quantity  $\checkmark$  sv woocommerce order export filter::item sku

✓

sv\_woocommerce\_order\_export\_filter::items\_sku sv\_woocommerce\_order\_export\_filter::item\_link sv\_woocommerce\_order\_export\_filter::items\_link  $\sqrt{2}$  sv\_woocommerce\_order\_export\_filter::item\_total\_sales  $\checkmark$  sv woocommerce order export filter::items total sales

Filters for WooCommerce Subscriptions Exports:

✓

✓

 $\checkmark$  sv woocommerce\_order\_export\_filter::subscription\_id  $\checkmark$  sv woocommerce order export filter::subscription name  $\checkmark$  sv woocommerce order export filter::subscription product id sv\_woocommerce\_order\_export\_filter::subscription\_variation\_id  $\checkmark$  sv woocommerce order export filter::subscription total sv\_woocommerce\_order\_export\_filter::subscription\_tax  $\checkmark$  sv woocommerce order\_export\_filter::subscription\_has\_trial ✓ sv\_woocommerce\_order\_export\_filter::subscription\_status ✓ sv\_woocommerce\_order\_export\_filter::subscription\_failed\_payment\_count

sv\_woocommerce\_order\_export\_filter::subscription\_completed\_payment\_co unt

 $\checkmark$  sv woocommerce order export filter::subscription needs payment  $\checkmark$  sv woocommerce order export filter::subscription start date sv\_woocommerce\_order\_export\_filter::subscription\_end\_date  $\checkmark$  sv\_woocommerce\_order\_export\_filter::subscription\_trial\_end\_date  $\checkmark$  sv woocommerce order export filter::subscription next payment date  $\checkmark$  sv\_woocommerce\_order\_export\_filter::subscription\_last\_payment\_date ✓

sv\_woocommerce\_order\_export\_filter::subscription\_is\_download\_permitted

 $\checkmark$  sv\_woocommerce\_order\_export\_filter::subscription\_sign\_up\_fee

Additionally, the following filters are available:

 $\checkmark$  sv\_woocommerce\_order\_export\_get\_default\_export\_fields

sv\_woocommerce\_order\_export\_get\_default\_subscriptions\_export\_fields

 $\sqrt{2}$  sv\_woocommerce\_order\_export\_roles

✓